$D$  GOGGLES 3

Quick Start Guide 快速入门指南 v1.0

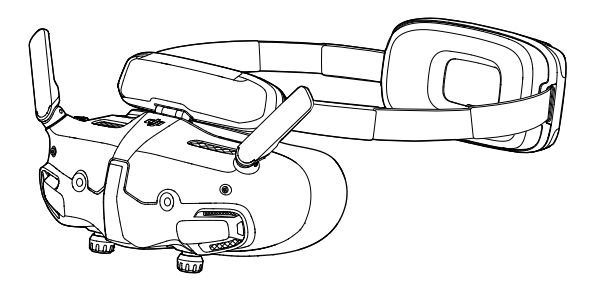

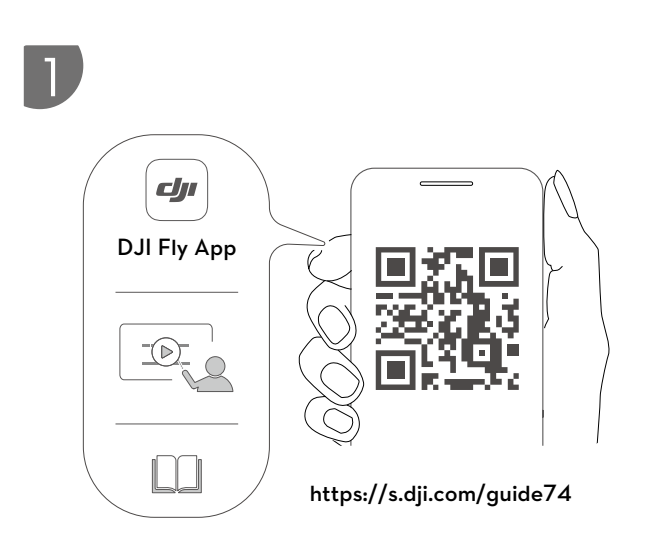

WE ARE HERE FOR YOU 在线技术支持

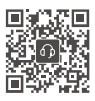

Contact **DJI SUPPORT**

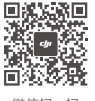

微信扫一扫 获取技术支持

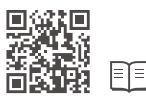

**https://www.dji.com/goggles-3/downloads**

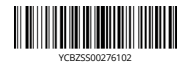

DJI is a trademark of DJI. Copyright © 2024 DJI All Rights Reserved.

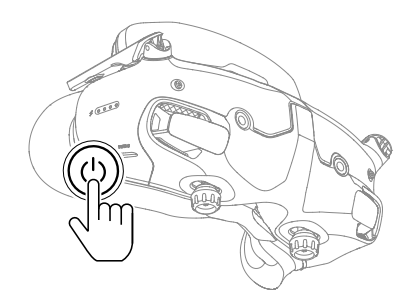

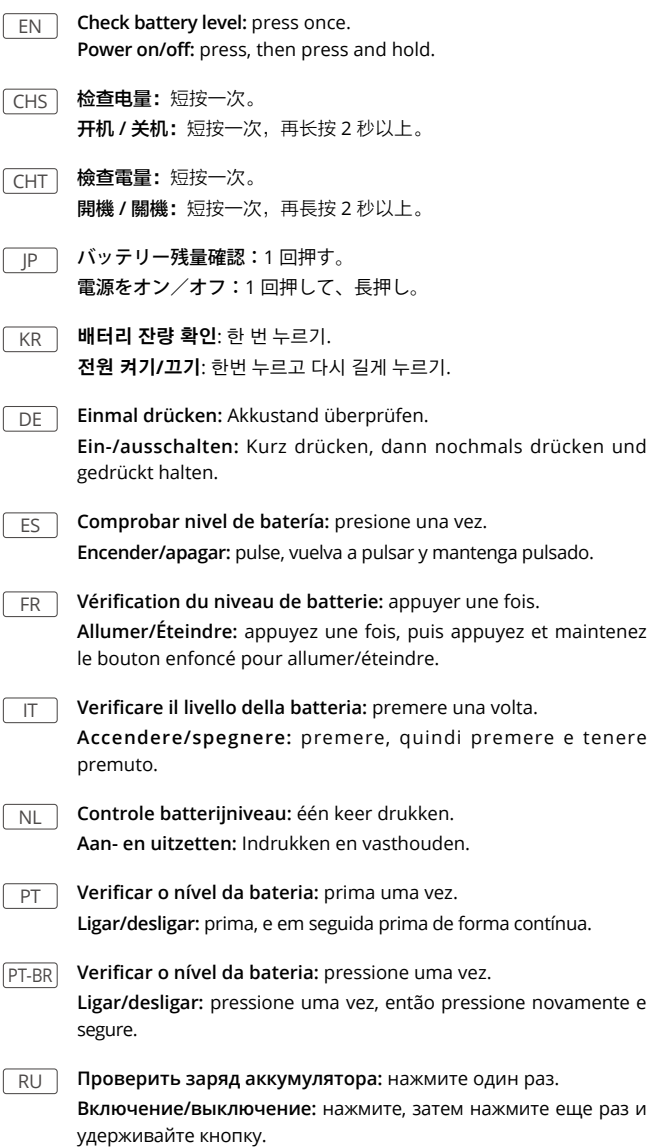

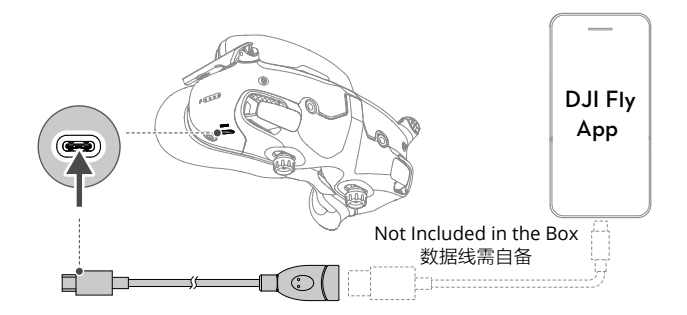

- $\overline{EN}$  Connect the USB-C port of the goggles to the mobile device with the USB-C OTG cable and a suitable data cable. Run DJI Fly on the mobile device and follow the prompts to activate the DJI devices.
- $\overline{\text{CHS}}$  使用自备的手机数据线及标配的 USB-C OTG 转接线连接飞行眼镜的 USB-C 接口至手机,运行 DJI Fly App 并根据 App 提示激活设备。
- CHT 使用自備的手機傳輸線及標配的 USB-C OTG 轉接線,將飛行眼鏡的 USB-C 接頭連接至手機,執行 DJI Fly 應用程式並根據應用程式提示啟 用裝置。
- JP USB-C OTG ケーブルと適切なデータケーブルを使用して、ゴーグル の USB-C ポートをモバイル端末に接続します。モバイル端末で DJI Fly アプリを起動し、画面の指示に従って DJI デバイスをアクティベ ーションします。
- $\overline{\rm KR}$  USB-C OTG 케이블과 적절한 데이터 케이블을 사용하여 고글의 USB-C 포트를 모바일 기기에 연결합니다. 모바일 기기에서 DJI Fly를 실행하고 지시에 따라 DJI 기기를 활성화합니다.
- DE Verbinde mithilfe des OTG-Kabels (USB-C) und eines geeigneten Datenkabels den USB-C-Anschluss der Goggles mit dem Mobilgerät. Starte die DJI Fly App auf dem Mobilgerät und folge den Anweisungen, um die DJI-Geräte zu aktivieren.
- $\overline{ES}$  Conecte el puerto USB-C de las gafas al dispositivo móvil con el cable USB-C OTG y un cable de datos adecuado. Inicie la aplicación DJI Fly en el dispositivo móvil y siga las instrucciones para activar los dispositivos DJI.
- $\overline{FR}$  Connectez le port USB-C du casque à l'appareil mobile avec le câble USB-C OTG et un câble de données adapté. Exécutez DJI Fly sur l'appareil mobile et suivez les instructions pour activer les appareils DJI.
- $\overline{1}$  Collegare la porta USB-C del visore al dispositivo mobile per mezzo del cavo USB-C OTG e un cavo dati idoneo. Eseguire DJI Fly sul dispositivo mobile e seguire i prompt per attivare i dispositivi DJI.
- $\overline{NL}$  Sluit de USB-C-poort van de bril aan op het mobiele apparaat met de USB-C OTG-kabel en een geschikte datakabel. Start DJI Fly op het mobiele apparaat en volg de aanwijzingen om de DJIapparaten te activeren.
- $\overline{PT}$  Ligue a porta USB-C dos goggles ao dispositivo móvel com o cabo USB-C OTG e um cabo de dados adequado. Execute o DJI Fly no dispositivo móvel e siga as instruções para ativar os dispositivos DJI.
- PT-BR Conecte a entrada USB-C dos Goggles ao dispositivo móvel com o cabo USB-C OTG e um cabo de dados compatível. Execute o DJI Fly no dispositivo móvel e siga as instruções para ativar os dispositivos DJI.
- RU Подключите порт USB-C на очках к мобильному устройству с помощью кабеля USB-C OTG и соответствующего кабеля для передачи данных. Запустите приложение DJI Fly на мобильном устройстве и следуйте инструкциям, чтобы активировать устройства DJI.

# **DJI Fly App**

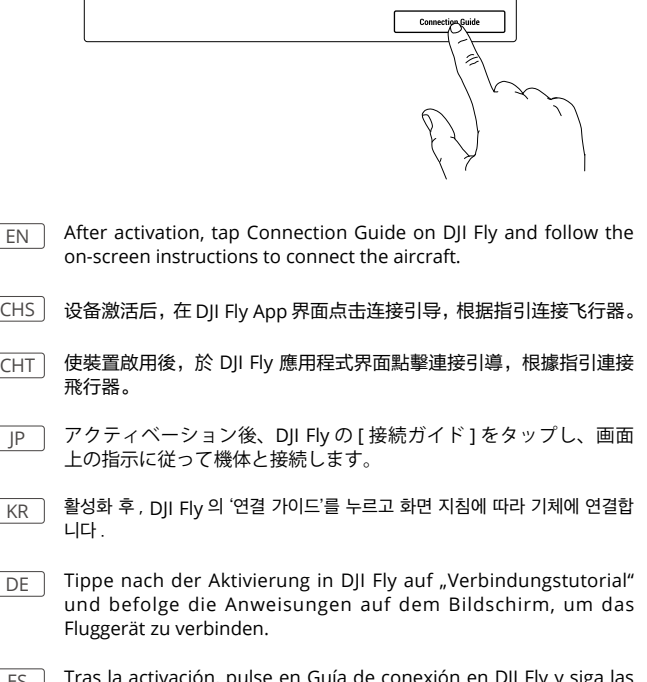

 $\mathsf{ES}$  Tras la activación, pulse en Guía de conexión en DJI Fly y siga las instrucciones de la pantalla para conectar la aeronave.

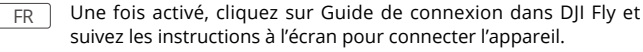

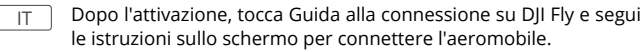

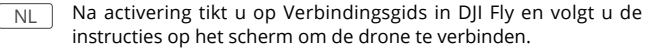

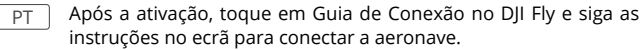

 $\sqrt{2}$ 

 $\boxed{\text{PT-BR}}$  Após a ativação, toque em Guia de conexão no DJI Fly e siga as instruções na tela para conectar-se à aeronave.

**RU После активации выберите Руководство по подключению на** DJI Fly и следуйте инструкциям на экране, чтобы подключить дрон.

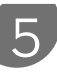

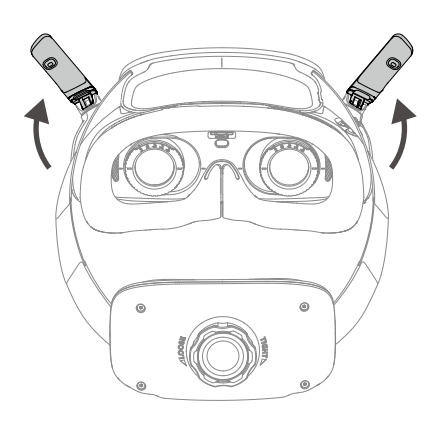

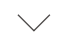

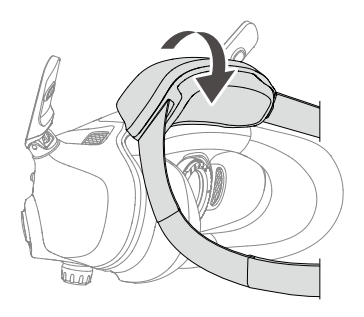

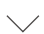

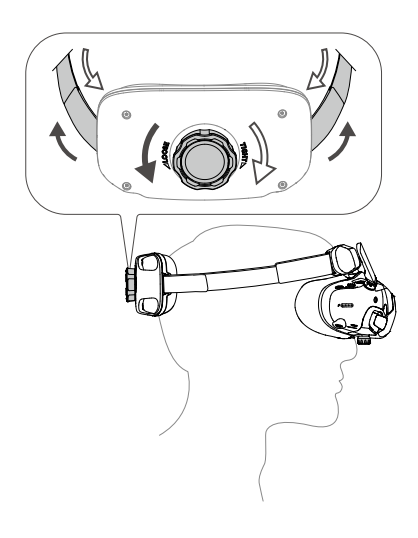

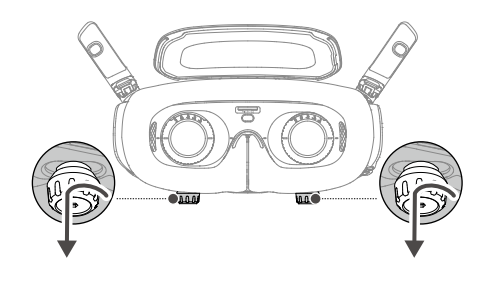

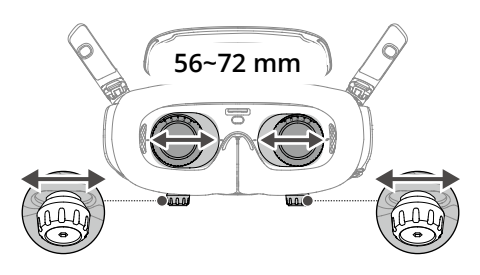

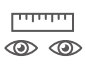

6

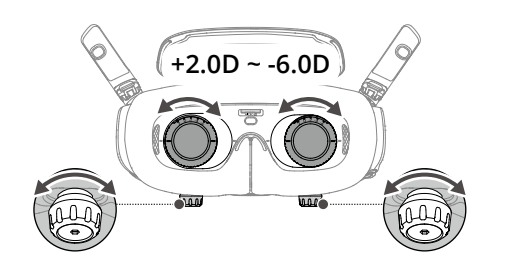

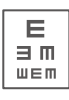

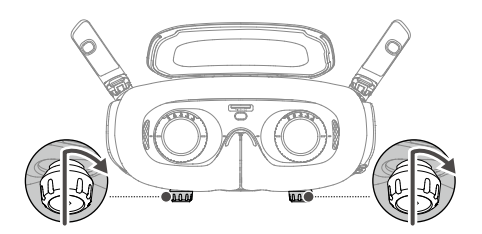

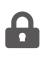

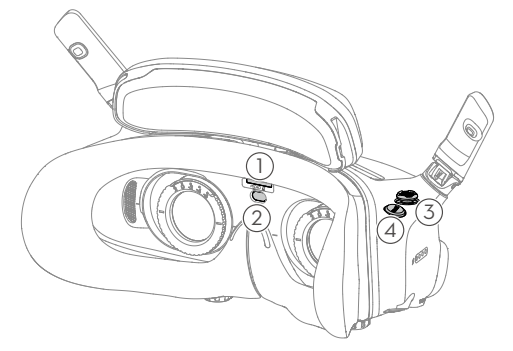

# EN **1. microSD Card Slot**

## **2. Proximity Sensor**

#### **3. 5D Button**

Press down or toggle to the right to open the menu from the FPV view of the goggles. Toggle the button forward to open the camera settings panel and toggle backward to open the shortcut menu.

After a settings panel is opened, toggle the button to navigate the menu or adjust the parameter value. Press the button to confirm the selection.

## **4. Back Button**

# CHS **1. microSD** 卡槽

#### **2.** 接近传感器

## **3.** 五维按键

从主界面按下按键或向右拨动可打开飞行眼镜菜单,向前拨动按键可 打开相机参数面板,向后拨动打开快捷设置面板。

打开设置界面后,前后左右拨动按键可浏览菜单选项或调整参数,按 下按键确认选中的内容。

# **4.** 返回按键

# CHT **1. microSD** 卡插槽

## **2.** 接近感測器

## **3.** 五維按鍵

從主介面按下按鍵或向右撥動按鍵可開啟飛行眼鏡選單,向前撥動按 鍵可開啟相機參數面板,向後撥動可開啟快捷設定面板。

開啟設定介面後,前後左右撥動按鍵可瀏覽選單選項或調整參數,按 下按鍵可確認選取的內容。

## **4.** 返回按鍵

## JP **1. microSD** カードスロット

#### **2.** 近接センサー

#### **3. 5D** ボタン

押すか右方向に倒すと、ゴーグルの FPV ビューからメニューが開 きます。ボタンを前方向に倒すとカメラ設定パネルが開き、後ろ方 向に倒すとショートカットメニューが開きます。

設定パネルが開くと、ボタンを動かしてメニューを移動したり、パ ラメーター値を調整したりできます。ボタンを押すと、選択を確定 します。

#### **4.** 戻るボタン

# KR **1. microSD** 카드 슬롯

### **2.** 근접 센서

## **3. 5D** 버튼

고글의 FPV 뷰에서 메뉴를 열려면 누르거나 오른쪽으로 토글합니다 . 카 메라 설정 패널을 열려면 버튼을 앞으로 토글하고 바로 가기 메뉴를 열려 면 뒤로 토글합니다 . 설정 패널이 열린 후 버튼을 토글하여 메뉴를 탐색하거나 매개변수 값을

조정합니다 . 버튼을 눌러 선택 사항을 확인합니다 .

 **4.** 뒤로가기 버튼

# DE **1. microSD-Kartensteckplatz**

# **2. Abstandssensor**

# **3. 5D-Taste**

Drücke die 5D-Taste nach unten oder nach rechts, um das Menü von der FPV-Ansicht der Goggles aus zu öffnen. Drücke die Taste nach vorne, um den Bereich der Kameraeinstellungen zu öffnen und drücke sie nach hinten, um das Menü mit den Kurzbefehlen zu öffnen.

Nachdem ein Einstellungsbereich geöffnet ist, drücke die Taste, um im Menü zu navigieren oder den Parameterwert anzupassen. Drücke die Taste, um die Auswahl zu bestätigen.

## **4. Zurücktaste**

## ES **1. Ranura para tarjeta microSD**

## **2. Sensor de proximidad**

## **3. Botón 5D**

Presiónelo o muévalo a la derecha para abrir el menú desde la vista FPV de las gafas. Muévalo hacia delante para abrir el panel de configuración de la cámara; muévalo hacia atrás para abrir el menú de accesos directos.

Tras abrir un panel de configuración, mueva el botón para desplazarse por el menú o ajustar el valor de un parámetro. Presione el botón para confirmar la selección.

### **4. Botón de retroceso**

## FR **1. Emplacement pour carte microSD**

## **2. Capteur de proximité**

### **3. Bouton 5D**

Appuyez ou basculez vers la droite pour ouvrir le menu depuis la vue FPV du casque. Basculez le bouton vers l'avant pour ouvrir le panneau des paramètres de la caméra et basculez-le vers l'arrière pour ouvrir le menu des raccourcis.

Après l'ouverture d'un panneau de paramètres, faites basculer le bouton pour naviguer dans le menu ou régler la valeur du paramètre. Appuyez sur le bouton pour confirmer la sélection.

## **4. Bouton de retour**

## IT **1. Vano per scheda microSD**

### **2. Sensore di prossimità**

## **3. Pulsante 5D**

Premere o spostare verso destra per aprire il menu dalla visuale in FPV del visore. Spostare il pulsante in avanti per aprire il pannello delle impostazioni della fotocamera, e spostare indietro per accedere al menu dei comandi rapidi.

Una volta aperto il riquadro delle impostazioni, spostare il pulsante per navigare nel menu o regolare i valori dei parametri. Premere per confermare la selezione.

### **4. Pulsante Indietro**

## NL **1. microSD-kaartsleuf**

# **2. Nabijheidssensor**

# **3. 5D-knop**

Druk of schakel naar rechts om het menu te openen vanuit de FPV-weergave van de bril. Schakel de knop naar voren om het paneel met camera-instellingen te openen en naar achteren om het snelmenu te openen.

Nadat een instellingenpaneel is geopend, draait u de knop om door het menu te navigeren of de parameterwaarde aan te passen. Druk op de knop om de selectie te bevestigen.

### **4. Terug-toets**

## PT **1. Ranhura para cartão microSD**

- **2. Sensor de proximidade**
- **3. Botão 5D**

Prima ou incline para a direita para abrir o menu a partir da vista FPV dos goggles. Incline o botão para a frente para abrir o painel de definições da câmara e incline para trás para abrir o menu de atalho.

Depois de abrir um painel de definições, mova o botão para navegar pelo menu ou ajustar o valor do parâmetro. Prima o botão para confirmar a seleção.

## **4. Botão Voltar**

## PT-BR **1. Compartimento do cartão microSD**

### **2. Sensor de proximidade**

### **3. Botão 5D**

Pressione ou mova para a direita para abrir o menu da exibição em FPV dos Goggles. Mova o botão para frente para abrir o painel de configurações da câmera e para trás para abrir o menu de atalho.

Após um painel de configurações ser aberto, mova o botão para navegar no menu ou ajustar o valor do parâmetro. Pressione o botão para confirmar a seleção.

#### **4. Botão voltar**

#### RU  **1. Слот для карты памяти microSD**

#### **2. Датчик приближения**

#### **3. Кнопка 5D**

Нажмите или направьте вправо, чтобы открыть меню на экране вида от первого лица очков. Направьте кнопку вперед, чтобы открыть панель настроек камеры, и назад, чтобы открыть меню «Быстрый доступ».

Когда панель настроек откроется, переключите кнопку для навигации по меню или регулировки значения параметра. Нажмите кнопку, чтобы подтвердить выбор.

#### **4. Кнопка возврата**

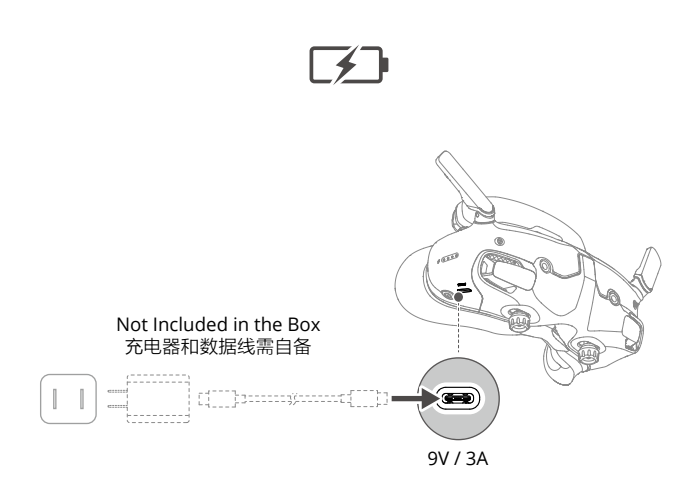

\* 充電器以及充電線需自備 / 同梱されていません / 구성품에 미포함 / Nicht im Lieferumfang enthalten / No incluido en la caja / Non inclus dans l'emballage / Non incluso nella confezione / Niet inbegrepen in de doos / Não incluído na caixa / Não incluído na embalagem / Не входит в комплект

Add Additional Forehead Pad 安装额托增高垫 安裝額托增高墊 追加の額パッドを補充 추가 이마 패드 장착 Zusätzliches Stirnpolster hinzufügen Añadir almohadilla adicional para la frente Ajouter un coussin frontal additionne Aggiungere l'imbottitura aggiuntiva per la fronte Extra voorhoofdkussen toevoegen Colocar a Proteção da cabeça adicional Colocar acolchoamento de espuma extra Добавить дополнительную налобную подкладку

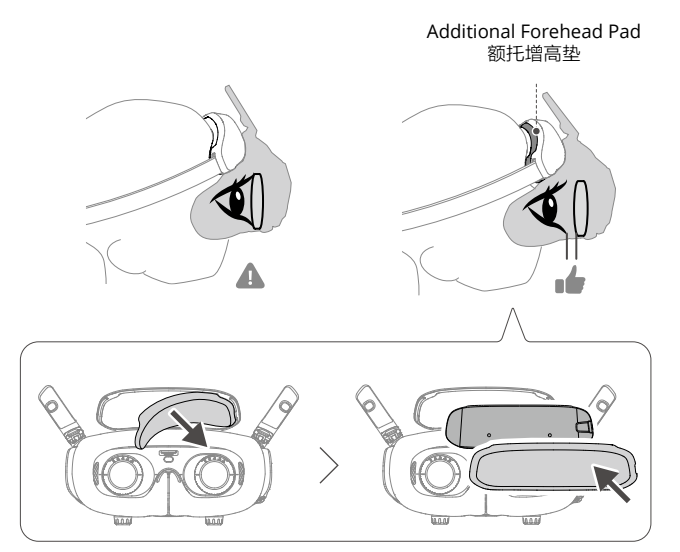

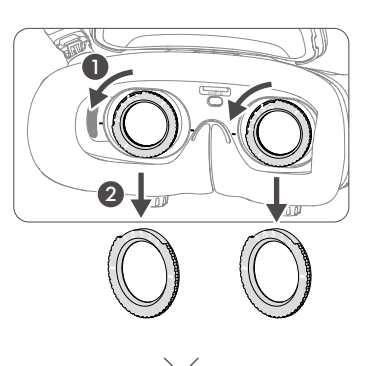

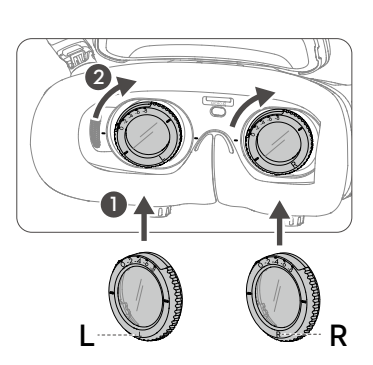

**+2.0D ~ -6.0D** 

**0D ~ -8.0D**